# **Ergänzende Anleitung für V2.2 des DM2000**

Version 2.20 des DM2000-Betriebssystems weist folgende Änderungen und Ergänzungen auf (hier werden alle Änderungen bis V2.11 erwähnt).

## **Änderungen und Ergänzungen der Version 2.20**

## ❏ **Mehr Zusatzeffekte ("Add-On Effects"; Seite 185 und 187)**

Es stehen folgende "Add-On"-Effektsätzen zur Verfügung:

- **AE041** "Surround Post"
- **AE051** "Vintage Stomp"

Dank dieser Erweiterung enthalten die Speicher 53~67 der Effektbibliothek ab sofort Preset-Effektprogramme. Diese Werksspeicher sind für die "Add-On"-Effekte reserviert. Nummern von Speichern, die keine "Add-On"-Effekte enthalten, werden grau dargestellt, weil jene Speicher nicht gewählt werden können. Folgende Programme beruhen auf den neuen "Add-On"-Effekten.

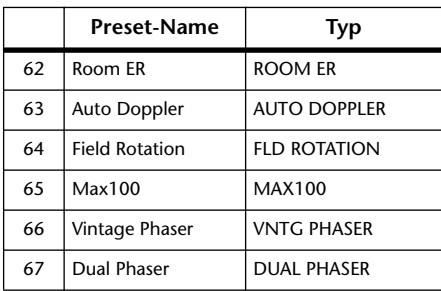

Weitere Hinweise zu den "Add-On"-Effektsätzen finden Sie auf der Yamaha-Webpage:

http://www.yamahaproaudio.com

## ❏ **Neue Auslöser für die GPI OUTPUT-Sektion (Seite 279 und 320)**

Folgende Parameter stehen nun als Trigger-Signale in der GPI OUTPUT-Sektion zur Verfügung.

**xxx ON TALLY:** Das Auslösersignal ist so lange "heiß", wie der betreffende Kanal aktiv (ON) ist.

Folgende Parameter stehen nun ebenfalls in der OUTPUT-Liste zur Verfügung (siehe "GPI-Parametersteuerung" auf Seite 320).

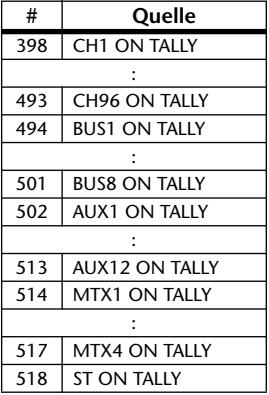

## ❏ **Über die 'DM2000 Editor'-Version**

Wenn Sie das DM2000 mit "DM2000 Editor" ("Studio Manager") bedienen, müssen Sie die Version 2.1.2 (oder neuer) von "DM2000 Editor" ("Studio Manager" Version 2.1 oder neuer) verwenden.

Wenn die Version des "Studio Manager"-Programms auf der CD-ROM nicht "X5401**B0**" lautet, müssen Sie sich die aktuelle Version von der Yamaha-Webpage herunterladen:

http://www.yamahaproaudio.com

## **Änderungen von V2.11**

## ❏ **Unterstützung von Y96K- und MY16-mLAN-Platinen (Seite 72 und 365)**

Die DSP-Platine mit den "Waves Y96K"-Plug-Ins (ab Version 2.10) sowie die MY16-mLAN-Schnittstellenplatine werden nun ebenfalls unterstützt. Den MIDI-Spezifikationen des mLAN-Protokolls entsprechend arbeitet SLOT 1 ab sofort mit einem einzigen Port. (Es braucht also kein Port 1~8 mehr gewählt zu werden.)

Auf folgender Webpage finden Sie jeweils aktuelle Informationen zu den unterstützten Platinen und ihren Kombinationsmöglichkeiten mit anderen Karten.

http://www.yamahaproaudio.com

## **Änderungen von V2.10**

### ❏ **Neuer MIX C-R SOURCES-Parameter unter "Control Room Monitor" (Seite 165)**

Die "CONTROL ROOM SETUP"-Seite enthält nun auch einen "MIX C-R SOURCES"-Parameter. Seit V2.0 kann man als Abhörquelle 2TR D1, D2, D3, A1 oder A2 plus ein anderes Signal (STEREO, ASSIGN1 oder ASSIGN2) wählen. V2.1 erlaubt das Deaktivieren des MIX C-R SOUR-CES-Parameters, um nur jeweils ein Signal abzuhören.

## ❏ **Neuer MIX MONITOR SOURCES-Parameter für "Surround Monitor" (Seite 166)**

Die "SURROUND MONITOR"-Seite enthält nun auch einen "MIX MONITOR SOURCES"-Parameter. Seit V2.0 kann man zusätzlich zu "BUS" auch "ASSIGN1" oder "ASSIGN2" als Abhörquelle wählen. V2.1 erlaubt jetzt auch das Ausschalten dieses Parameters, um eine Simultanverwendung zu verhindern.

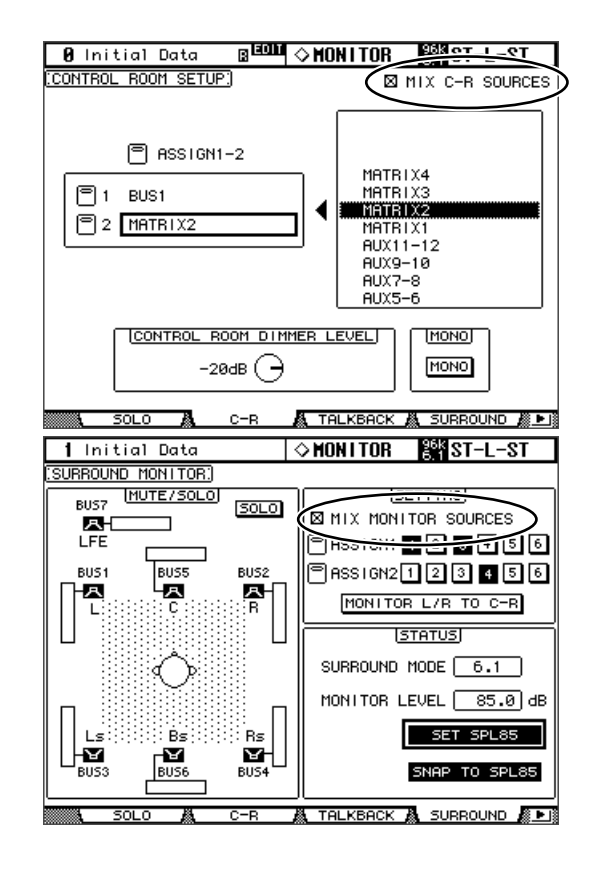

#### ❏ **THX-Vorgaben für "Surround Monitor" (Seite 167~169)**

Für die "Bass Management"-Einstellungen stehen nun auch Vorgaben für THX pm3-Abhören zur Verfügung. Auch die Surround Monitor-Einstellungen wurden erweitert. Bitte ersetzen Sie die entsprechenden Seiten daher durch folgende Infos:

#### **Einstellen der Surround Monitor-Parameter**

Auf der "Surround Monitor Setup"-Seite stehen mehrere Parameter (Pegelabgleich der Boxen, Monitormatrix und Basseinstellungen) zur Verfügung, mit denen man für optimale Surround-Abhörbedingungen sorgen kann.

#### 1 Wählen Sie mit dem MONITOR [DISPLAY]-Taster die "Surround Monitor **Setup"-Seite.**

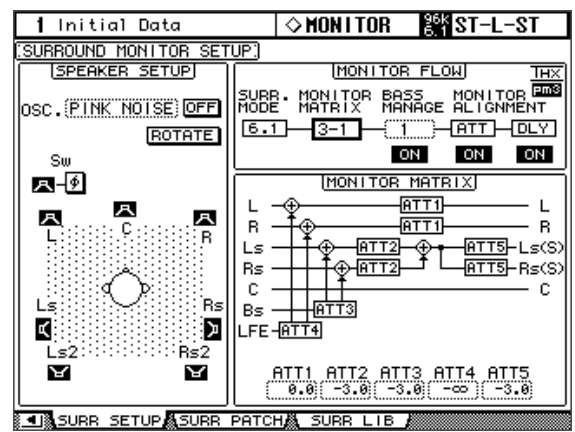

#### **2 Führen Sie den Cursor zum änderungsbedürftigen Parameter und stellen Sie mit dem Parameterrad oder den INC/DEC-Tastern und [ENTER] den gewünschten Wert ein.**

**SPEAKER SETUP:** Mit diesen Parametern kann der Pegelabgleich der verwendeten Boxen eingestellt werden. Führen Sie den Cursor zum OSC-Parameter (Oszillator) und wählen Sie "500-2K" (rosa Rauschen mit BPF, Frequenzbereich von 500 Hz bis 2 kHz), "1K" (1 kHz-Sinuswelle) oder "50Hz" (50 Hz-Sinuswelle). Mit dem ON/OFF-Button kann der Oszillator ein- und ausgeschaltet werden. Wenn er auf ON gestellt wird, gibt der Oszillator ein –20 dB-Signal an alle Surround-Kanäle aus, deren Lautsprechersymbol invertiert dargestellt wird. Die Ausgabe des Oszillatorsignals kann für jeden Surround-Kanal (Box) separat ein- und ausgeschaltet werden. Die Lautsprechersymbole können mit den Cursor-Tastern angewählt werden. Bei Bedarf können Sie die Phase des LFE-Kanals mit dem SW - Button umkehren. Wenn ROTATE aktiv ist, wird das Oszillatorsignal der Reihe nach im Uhrzeigersinn über die einzelnen Surround-Kanäle ausgegeben (3 Sekunden Signal, 2 Sekunden Pause). **SURR. MODE:** Hier erfahren Sie, welcher Surround-Modus momentan gewählt ist. Das muss auf

der "Surround Mode Select"-Seite (siehe S. 99) eingestellt werden.

*Achtung: Wenn Sie als Surround-Modus und "Monitor-Matrix" auf einem DM2000 mit einer älteren Systemversion als V2.1 "6.1" wählen, kann Systemversion V2.1 die Abhörkonfiguration eventuell nicht exakt reproduzieren.*

**MONITOR MATRIX:** Hier können Sie einstellen, nach welchem Verfahren die Surround-Kanäle ausgegeben werden sollen. Das gilt jedoch nur für die Abhöre. Im "6.1"-Modus können Sie "6.1", "5.1", "3-1" oder "ST" wählen. Im "5.1"-Modus stehen nur "5.1", "3-1" und "ST" zur Verfügung. Im 3-1-Modus können Sie "3-1" oder "ST" wählen.

Wenn Sie ein reduktives Wiedergabeverfahren ("Downmix") gewählt haben, lassen sich die einzelnen Kanäle mit den ATT-Parametern wunschgemäß abschwächen.

Die Surround Monitor-Einstellungen können im Stereo-Modus verwendet werden. Monitor Matrix verwendet jedoch immer "ST".

*Achtung: Nach Anwahl des "Monitor Matrix"-Modus' "3-1" müssen folgende drei Abschwächungsparameter auf denselben Wert gestellt werden:*

- *ATT1 für Surround-Modus "3-1"*
- *ATT4 für Surround-Modus "5.1"*
- *ATT5 ATT5 für Surround-Modus "6.1"*

*Diese ATT-Werte haben keinen Einfluss auf eventuelle Downmixes. Sie schwächen lediglich das Wiedergabesignal der Kanäle Ls, Rs, Ls2 und Rs2 ab.*

Nachstehend wird gezeigt, wie die Signale in den Surround-Modi "6.1" und "3–1" Monitor Matrix ausgegeben werden.

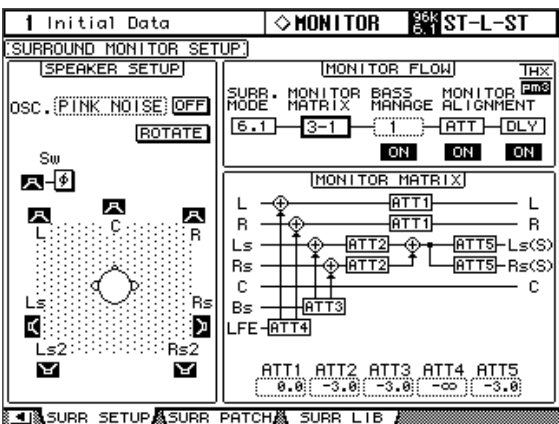

#### **• BASS MANAGEMENT**

Über die acht vorprogrammierten Bass Management-Modi kann man die Filter- und Abschwächungseinstellungen der Surround Monitor-Kanäle ändern. Hier stehen folgende Vorgaben zur Verfügung:

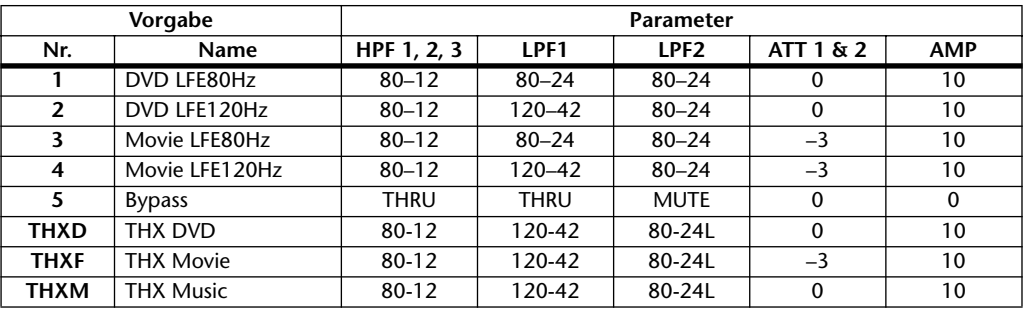

ATT1: Regelt die Pegelunterschiede zwischen LR und LsRs.

ATT2: Regelt den Pegelunterschied zwischen C und Bs.

AMP: Korrigiert den Pegel des LFE-Kanals.

HPF1–3: Verringern des Bassanteils, damit die betreffenden Boxen nicht dem Subwoofer in die Quere kommen. HPF1–2: Verringern des Höhenanteils, damit der Subwoofer nicht den übrigen Boxen dazwischen funkt.

#### *Achtung:*

- *Nach Anwahl von THXD oder THXF können die Parameterwerte nicht geändert werden.*
- *Wenn Sie THXM wählen, kann AMP auf "10dB" oder "0dB" gestellt werden. Die übrigen Parameter lassen sich jedoch nicht ändern.*

Der Einstellbereich der Bass Management-Parameter lautet:

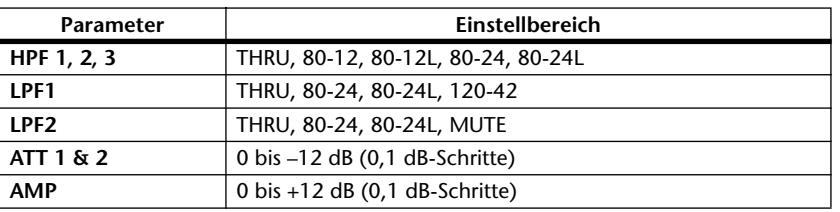

Die Werte für HPF 1, 2, 3 sowie LPF 1 & 2 verweisen auf die Grenzfrequenz und die Filtercharakteristik. So verweist "80-12" beispielsweise auf die Eckfrequenz "80 Hz" und eine Flankensteilheit von -12 dB/Oktave. "L" vertritt hier das Linkwitz-Filter. Die übrigen Filter arbeiten nach dem Butterworth-Prinzip.

## **Über die Werksspeicher**

#### **(1) DVD LFE80Hz**

Dieses Preset eignet sich besonders für Video-DVD-Produktionen. Das LFE-Band reicht bis 80Hz. Bei Verwendung dieser Vorgabe empfehlen wir das Vorschalten eines externen LPF (fc= 80Hz, –24dB/Okt.) für die Aufbereitung des LFE-Master-Quellsignals.

Für die Wiedergabe von Audio-DVDs und SACDs müssen Sie den LFE-Pegel (AMP) auf "0dB" und LPF (LPF1) auf "THRU" stellen.

Bei bestimmten DVD-Spielern ist der LFE-Ausgangspegel eventuell bereits auf "+10dB" gestellt. Daher müssen Sie den LFE-Pegel (AMP) dann auf "0dB" stellen.

#### **(2) DVD LFE120Hz**

Dieses Preset wurde für Video-DVD-Produktionen optimiert. Dieses Preset ist fast mit (1) identisch, nur reicht die LFE-Frequenz hier bis 120Hz. Wählen Sie diesen Speicher, um normale LFE-Signale von Video-DVDs mit breitem Bassband (120Hz) auszugeben.

#### **(3) Movie LFE80Hz**

Dieses Preset ist fast mit (1) identisch, nur wird der Ausgangspegel der Surround-Kanäle bei Verwendung des Matrix-Modus' "5.1" oder "6.1" um –3dB abgeschwächt. Dieses Preset eignet sich besonders für Filmproduktionen.

Bei Verwendung dieser Vorgabe empfehlen wir das Vorschalten eines externen LPF (fc= 80Hz, –24dB/Okt.) für die Aufbereitung des LFE-Master-Quellsignals.

#### **(4) Movie LFE120Hz**

Dieses Preset ist fast mit (2) identisch, nur wird der Ausgangspegel der Surround-Kanäle bei Verwendung des Matrix-Modus' "5.1" oder "6.1" um –3dB abgeschwächt. Dieses Preset eignet sich besonders für Filmproduktionen.

#### **(5) Bypass**

Verwenden Sie diesen Speicher, wenn Sie zwar "Bass Management" wünschen, aber den LFE-Pegel, LPF, Surround-Kanalpegel usw. umgehen möchten.

Wenn nur das "Bass Management" ausgeschaltet werden soll, können Sie einen beliebigen anderen Speicher wählen und den BASS MANAGEMENT ON/OFF-Button deaktivieren.

## ■ Vorprogrammierte THX-Speicher:

Folgende Vorgaben wurden von THX™ Ltd. für die Verwendung in THX pm3™-zertifizierten Studios\* freigegeben. Sie enthalten spezielle Parameter für die optimale Wiedergabe von Mehrkanal-Audioquellen mit Systemen, die ein Bass-Management enthalten und kompatibel sind zu Subwoofer-Satelliten von Consumer-Anlagen.

*\* Die Verwendung einer THX-Vorgabe bedeutet aber noch nicht, dass sich solche Studios "THX pm3 zertifiziertes Studio" nennen dürfen. Die THX pm3 Studio-Zertifikation beruht auf einem Programm mit Leistungs- und Designkriterien für die Schaffung eines kalibrierten Umfeldes zwecks optimaler Ton- und Bildpräsentation. Weitere Informationen hierzu finden Sie auf der THX-Webpage unter http://www.thx.com.*

#### **[THXD] THX DVD**

Dieses Preset wurde für Video-DVD-Produktionen vorbereitet. Wählen Sie es zum Mischen und/ oder Abhören von Audiomaterial, das nicht für Kinoanwendungen bestimmt ist. Die Parameter können nicht geändert werden.

#### **[THXF] THX Film**

Dieses Preset wurde für Film-Pre-Produktionen vorbereitet. Wählen Sie es zum Mischen und/oder Abhören von Audiomaterial, das für Kinoanwendungen bestimmt ist (z.B. für den Premix eines Films). Die Parameter können nicht geändert werden.

#### **[THXM] THX Music**

Dieses Preset wurde für DVD-Musikproduktionen vorbereitet. Wählen Sie es zum Mischen und/ oder Abhören von Mehrkanal-Audiomaterial (z.B. Audio-DVDs und SACDs). Hier kann nur ein Parameter geändert werden. Der LFE-Pegel (AMP) kann auf "+10dB" (Vorgabe) oder "0dB" gestellt werden. Wählen Sie auf jeden Fall den für den schlussendlichen Datenträger vorausgesetzten Pegel. Achtung: Bei bestimmten DVD-Spielern, Receivern und/oder Decodern ist der LFE-Ausgangspegel eventuell bereits auf "+10dB" gestellt. Wählen Sie "0dB" daher nur, wenn der Endnutzer des Materials (Heimkino usw.) in der Regel den LFE-Pegel "0dB" verwendet. In allen anderen Fällen empfiehlt sich die Vorgabe.

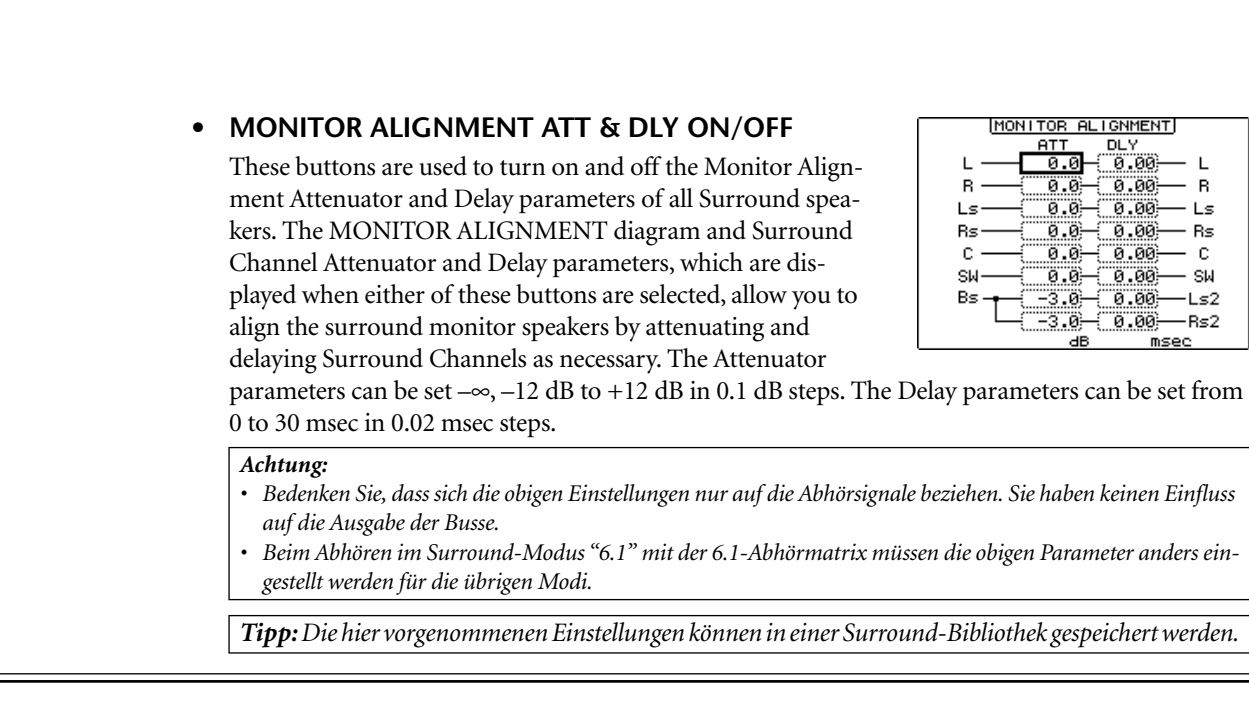

### ❏ **Deaktivieren der Wertanzeige von den Kanalzug-Displays (Seite 288)**

Die "PREFERENCES 1"-Seite enthält nun auch einen "Ch Numeric Disp OFF"-Parameter. Seit V2.0 zeigen die Kanalzug-Displays automatisch einen Wert an, wenn man die Einstellungen eines Faders oder Reglers (Pan) ändert. Wenn Sie diese Vorgabe aktivieren, ändert sich die Display-Anzeige jedoch nicht mehr automatisch.

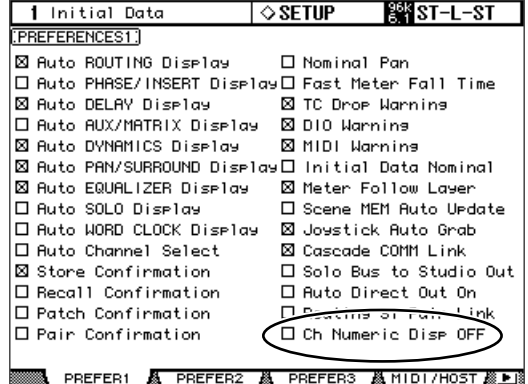

 $\mathbf{L}$  $\overline{R}$ · Ls - Rs  $\mathbf{c}$ - SW -Ls2 -Rs2

## ❏ **Unterstützung von MY16-C-Platinen (Seite 72 und 365)**

Ab sofort wird auch die CobraNet-Schnittstelle MY16-C

unterstützt. Beachten Sie jedoch, dass beim Einbau einer solchen Platine in das DM2000 folgende Einschränkungen gelten.

- Es darf nur jeweils eine MY16-C eingebaut werden. Allerdings dürfen Sie den Schacht (SLOT 1~3) selbst wählen.
- Es werden nur Audiosignale gesendet und empfangen. Steuersignale werden hingegen nicht unterstützt.

Auf folgender Webpage finden Sie jeweils aktuelle Informationen zu den unterstützten Platinen und ihren Kombinationsmöglichkeiten mit anderen Karten.

http://www.yamahaproaudio.com

## **Memo**

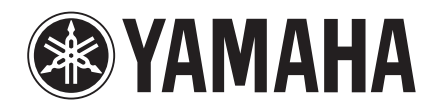